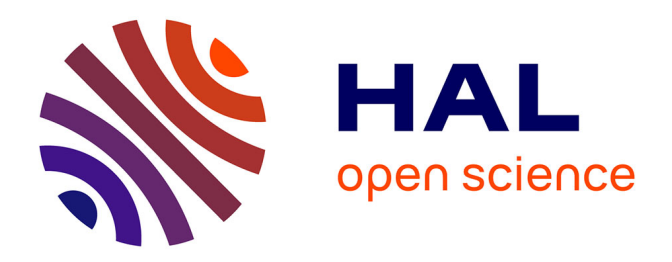

## **L'impact de l'humain sur la biodiversité**

Victor Robin-Havret, Sarah Figuet, Patrick Haffner, Sébastien Turpin, Simon Benateau

#### **To cite this version:**

Victor Robin-Havret, Sarah Figuet (Dir.). L'impact de l'humain sur la biodiversité. PatriNat (OFB-MNHN-CNRS-IRD). 14 p., 2023. mnhn-04144458

## **HAL Id: mnhn-04144458 <https://mnhn.hal.science/mnhn-04144458>**

Submitted on 28 Jun 2023

**HAL** is a multi-disciplinary open access archive for the deposit and dissemination of scientific research documents, whether they are published or not. The documents may come from teaching and research institutions in France or abroad, or from public or private research centers.

L'archive ouverte pluridisciplinaire **HAL**, est destinée au dépôt et à la diffusion de documents scientifiques de niveau recherche, publiés ou non, émanant des établissements d'enseignement et de recherche français ou étrangers, des laboratoires publics ou privés.

# L'impact de l'humain sur la biodiversité

## Cycle 384

Proposition d'activité pédagogique

Introduire la notion d'impacts des activités humaines sur la biodiversité

Sciences et Technologies & Sciences de la Vie et de la Terre

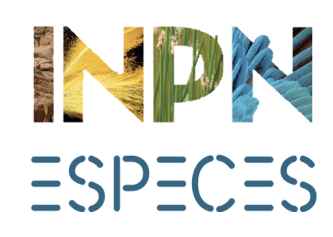

**Avril 2023**

## Liens avec les programmes

## Cycle 3

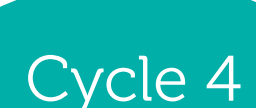

Enseignement «Sciences et Technologie»

La planète Terre Les êtres vivants dans leur environnement - Identifier des enjeux liés à l'environnement

Enseignement «Sciences de la Vie et de la Terre»

La planète Terre, l'environnement et l'action humaine

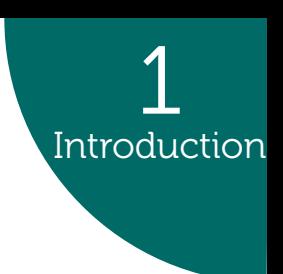

## Objectifs et déroulement

L'**objectif** de cette activité est de faire prendre conscience aux élèves les impacts des actions humaines sur la biodiversité (occupation de l'espace, pollution, etc.). En utilisant une démarche d'investigation, vous emmènerez vos élèves observer et récolter des données sur la biodiversité dans deux milieux différents :un milieu très anthropisé et un milieu moins anthropisé. Les données récoltées permettront de faire le lien entre les activités humaines et les impacts sur la biodiversité.

> Cette activité est composée de **quatre séances dont deux en classes et deux en extérieur**. Selon vos possibilités, certaines séances peuvent se mutualiser. Lors de cette activité, les élèves auront également l'occasion de se familiariser avec **l'environnement numérique** en utilisant l'application mobile INPN Espèces.

## INTRODUCTION Compétences développées Introduction

## 1 Introduction

#### **Scientifiques**

- Savoir formuler une hypothèse, traiter des résultats et émettre une conclusion
- Comprendre les impacts de certaines activités humaines sur la biodiversité
- S'initier à l'observation et à la détermination naturaliste
- Utiliser des outils scientifiques (loupes, boîtes à insectes, etc.)
- Traiter statistiquement des données naturalistes

#### **Numériques**

- Savoir utiliser un environnement numérique pour rechercher et consulter des informations scientifiques
- S'initier à la photographie naturaliste
- Savoir utiliser le numérique pour contribuer à un programme de sciences participatives

INPN Espèces est une **application mobile gratuite** de sensibilisation à la biodiversité utilisable en métropole et en outre-mer. Cet outil de sciences participatives permet de découvrir la biodiversité qui nous entoure mais également de contribuer à un inventaire national en transmettant ses observations naturalistes.

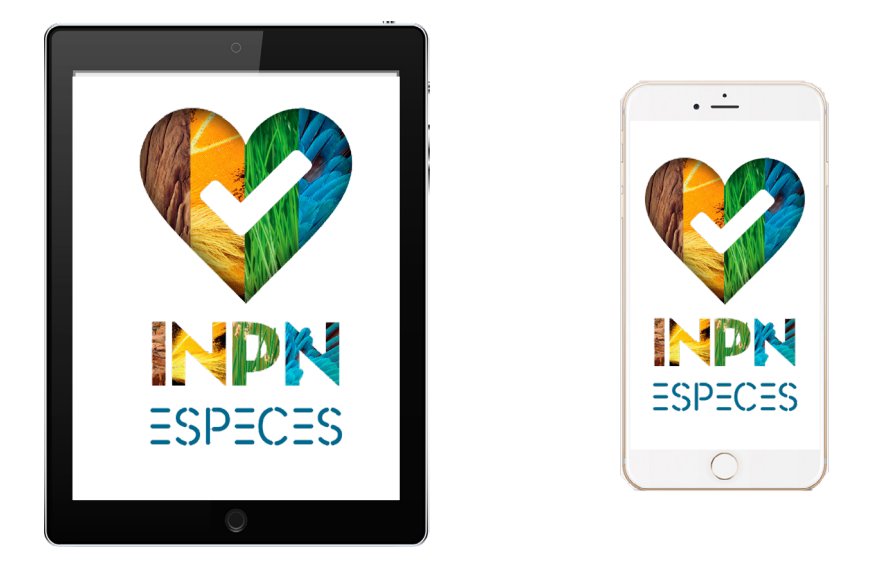

Dans l'objectif d'élargir l'utilisation de cette application aux publics scolaires, des activités pédagogiques sont développées. Toutes sont **adaptées par niveau** et en **adéquation avec les programmes scolaires**.

Ce document est une **proposition d'activité**, nous vous encourageons à l'adapter au mieux à vos élèves et à partager vos idées de modifications ainsi que vos retours d'expériences en lien avec INPN Espèces à l'adresse mail<victor.robin-havret@mnhn.fr>

## Matériel à prévoir

## Choix des lieux et des dates

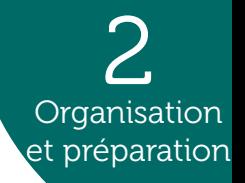

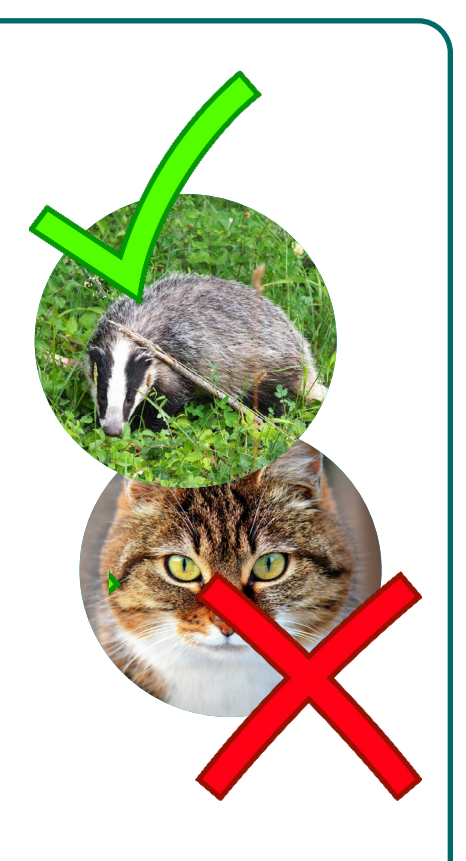

# l'INPN Espèces

#### **Choix des lieux**

Il est nécessaire de repérer **deux zones** où emmener vos élèves. La première sortie pourra se réaliser dans un **endroit très anthropisé** (milieu urbain). Vous pouvez très bien réaliser cette sortie dans votre cour d'école et ses alentours. La seconde sortie devra se faire dans un **endroit moins anthropisé** que celui choisi pour la première sortie. Nous vous conseillons d'emmener vos élèves dans une zone peu entretenue des espaces verts de votre établissement, une prairie ou encore une forêt. Si vous souhaitez réaliser cette activité dans un lieu que vous ne connaissez pas, il est préférable d'aller repérer le terrain en amont de la sortie. Cela vous permettra de vous assurer de la réalité du terrain, notamment concernant la sécurité des élèves (les zones escarpées ou autres sont à proscrire). Vous pouvez également vous repérer via des logiciels de cartographie comme Maps ou encore Géoportail.

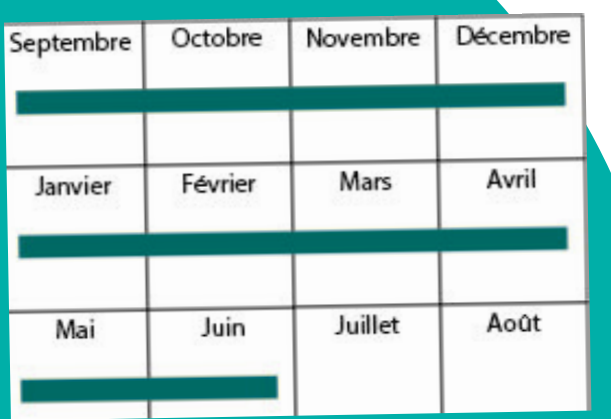

**Organisation** et préparation

#### **Choix des dates**

Cette activité peut se faire **toute l'année**. Cependant, nous vous conseillons de la mettre en place au début de l'année scolaire (septembre - octobre) ou au moment du printemps (de mars à juin). Ces périodes vous permettront d'observer davantage d'espèces.

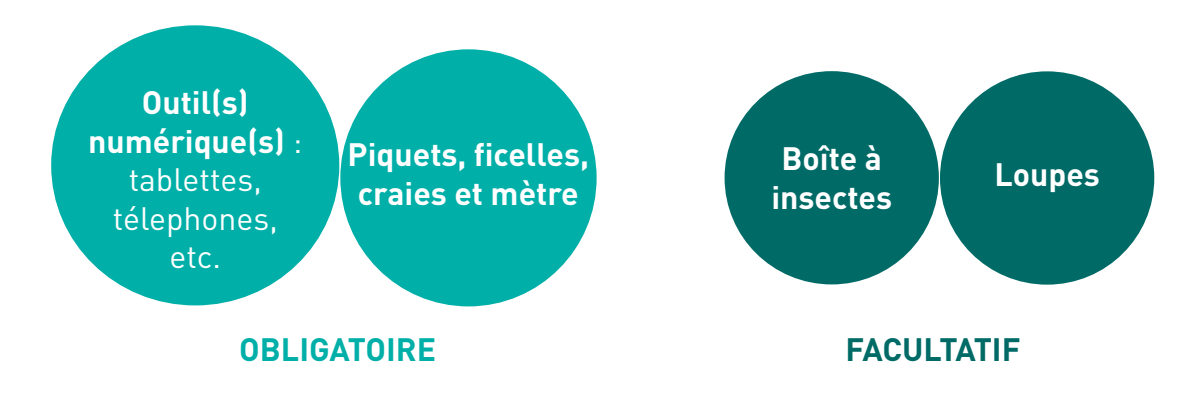

Retrouvez toutes les informations relatives au programme INPN Espèces sur le **site internet [Détermin'Obs](https://determinobs.fr/#/home)**, la plateforme web de l'application mobile.

Pour en savoir plus sur les démarches à effectuer pour créer un compte par classe, rendez-vous dans l'**onglet «Scolaires»** puis dans le sous onglet «Comment participer ?».

# ORGANISATION ET PRÉPARATION

## Informations relatives à INPN Espèces

## **Les espèces non-sauvages**

INPN Espèces est une initiative des sciences participatives ayant pour objectif d'inventorier et de cartographier la **biodiversité sauvage**.

Fréquemment, le public néophyte et/ou de bas âge transmet des **observations d'espèces non-sauvages** (végétaux plantés et animaux domestiqués). Du fait que ces observations ne rentrent pas dans le cadre de l'application, les experts sont dans l'obligation d'**invalider les données** et le contributeur se voit refuser l'attribution de points pour ses observations.

Afin d'éviter de transmettre des observations d'espèces non-sauvages, nous vous conseillons fortement d'évoquer ce sujet avec vos élèves et de réaliser vos sorties dans des lieux où il y a peu de plantations humaines (jardins, parcs, etc.) ou d'animaux domestiqués (fermes).

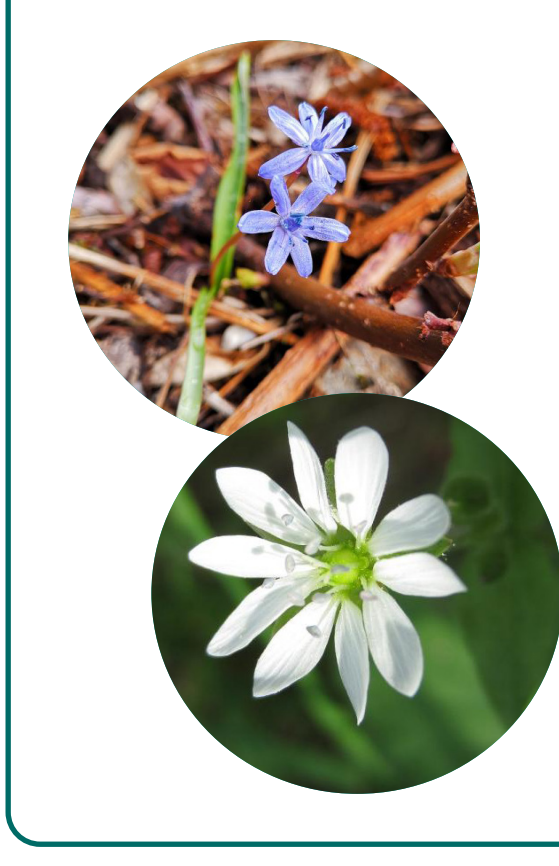

### **Les données doublonnes**

Utilisant souvent l'application en groupe, il arrive fréquemment que les élèves prennent en photo le même individu dans l'objectif d'acquérir davantage de points. Cependant, les observations ciblant le même individu forment des doublons dans les bases de données, ce qui, à grande échelle peut biaiser la véritable répartition d'une espèce. Pour éviter cela, nous vous demandons de veiller à ce que vos élèves envoient **une unique observation pour un individu**.

Si lors de la même séance, vous participez à un autre programme de sciences participatives, nous vous demandons de veiller à ne **pas l'alimenter avec les mêmes observations**. En effet, la majorité des programmes de sciences participatives, notamment à l'échelle nationale, contribuent à l'Inventaire national du Patrimoine naturel (INPN). Le fait de contribuer avec une même observation à plusieurs programmes pourrait donc provoquer des doublons.

## Quelques précautions pour utiliser et préparation

# 3<br>Wement DÉROULEMENT DE L'ACTIVITE

## Séance 1 : Introduction

#### **Objectifs**

L'objectif de cette séquence est de questionner les élèves sur les impacts des actions humaines sur la biodiversité.

#### **Déroulement de l'activité**

**1.** Évoquez avec vos élèves les impacts humains vis-à-vis de la biodiversité et échangez avec eux à ce propos (voir p.7). Au fil de la discussion, amenez-les à émettre l'hypothèse qu'il y a probablement moins de biodiversité dans les endroits très anthropisés (fort impact de l'humain) que dans les milieux qui le sont moins.

**2.** Encouragez les élèves à formuler une méthode qui pourrait permettre de vérifier cette hypothèse à leur échelle. Au fil de la discussion, amener les élèves à émettre l'idée d'aller sur le terrain et de comparer deux milieux : un où l'impact humain est fort et un autre où l'impact humain est plus faible.

**3.** Présentez-leur la méthodologie qui sera utilisée (voir p. 8 et 9).

**4.** Présentez aux élèves l'application INPN Espèces et son fonctionnement (voir p. 7). S'ils ont des téléphones, invitez-les à télécharger l'application et à se connecter au compte de la classe (pour créer un compte, voir l'onglet «Scolaires» du [site internet Détermin'Obs](https://determinobs.fr/#/home)). Mettez en garde les élèves sur les observations d'espèces non-sauvages en leur expliquant que celles-ci ne seront pas prises en compte car uniquement la biodiversité sauvage est concernée par l'application. Vous pouvez illustrer vos propos avec quelques exemples afin de faire comprendre la différence entre espèces sauvages et domestiques. Vous pouvez également les mettre en garde sur les doublons en expliquant qu'il est conseillé de ne pas envoyer plusieurs observations d'un même individu (voir p. 5).

> **5.** Parlez à vos élèves de la seconde séquence et par conséquent des sorties programmées (en évoquant notamment la tenue à prévoir, en fonction de la zone et de la météo du jour).

#### **Bilan**

Les élèves ont échangé sur les impacts humains vis-à-vis de la biodiversité. Ils ont pris connaissance de l'application mobile de sciences participatives INPN Espèces.

Déroulement de l'activité

6

Par ses activités (expansion des villes, constructions d'infrastructures de transports, agriculture intensive, etc.), l'humain **fragmente les habitats naturels**. Depuis les années 1980, les scientifiques se préoccupent en particulier des dommages des routes sur l'environnement. Par exemple, celles-ci engendrent la mortalité d'individus qui tentent de traverser et peuvent, par conséquent, causer le cloisonnement des populations.

D'après la Convention sur la diversité biologique, les espèces exotiques envahissantes (EEE) représentent actuellement l'une des causes mondiales majeure d'appauvrissement de la biodiversité. Ces EEE sont des espèces introduites (volontairement ou involontairement) par l'humain dans une zone du globe dont l'implantation et la propagation engendrent des **conséquences écologiques et/ou économiques et/ou sanitaires**. La meilleure solution afin d'éviter les invasions biologiques est d'empêcher que ces espèces pénètrent dans l'écosystème et d'agir avant qu'elles ne se propagent. Pour plus de renseignements, vous pouvez [consulter ce site](http://eee.mnhn.fr/).

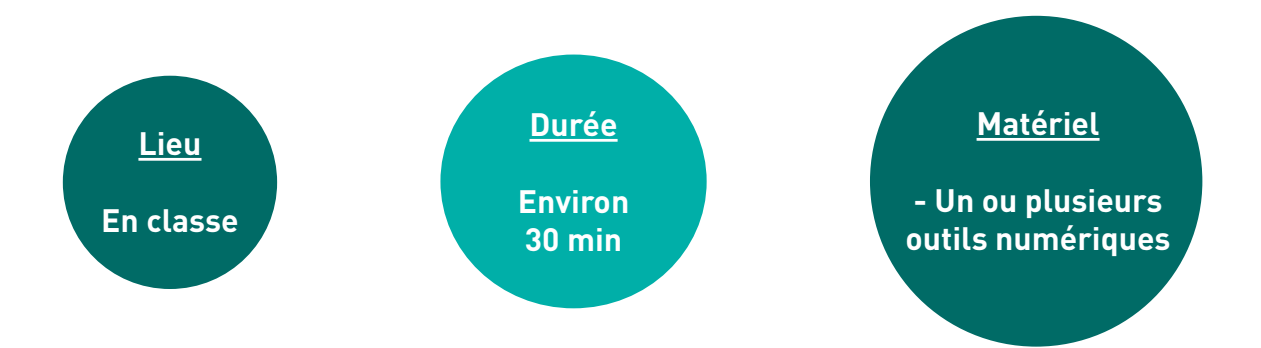

Les changements climatiques actuels sont des conséquences des activités humaines. Les scientifiques s'accordent pour dire que ces changements brutaux de températures entraînent une **perte importante de biodiversité**. Face à ces changements, les espèces peuvent s'adapter (modifications génétiques ou comportementales) mais aussi se déplacer vers une région dans laquelle le climat leur est plus favorable. Lorsqu'une espèce ne peut pas (ou plus) s'adapter ou se déplacer, elle disparaît.

[INPN Espèces](https://inpn.mnhn.fr/accueil/participer/inpn-especes) est une application mobile gratuite de sensibilisation à la biodiversité utilisable en métropole et en outre-mer. INPN Espèces permet aux utilisateurs de **découvrir** la biodiversité qui les entoure et de **contribuer** à un inventaire national. Les utilisateurs de tout âge, néophytes comme confirmés peuvent **participer en transmettant à des experts des observations** d'espèces sauvages accompagnées de preuves photographiques. Pour chaque observation transmise, les observateurs **cumulent des points**. L'ensemble de ces observations transmises par le grand public participent à mieux connaître les traits de vie des espèces ainsi que leur répartition sur la totalité du territoire français. Depuis fin 2022, l'utilisation de l'application est facilitée pour les établissements scolaires.

#### **Qu'est-ce qu'INPN Espèces ?**

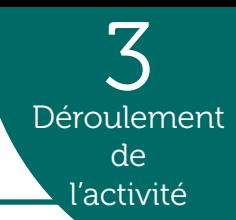

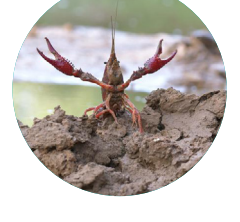

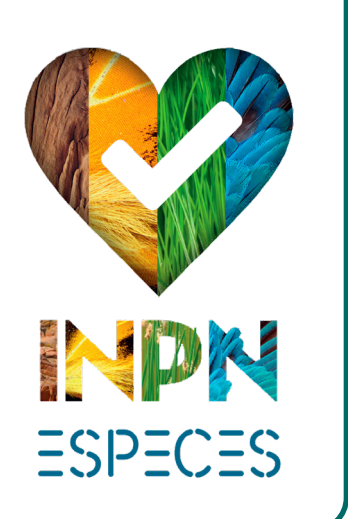

#### **Quelques exemples d'activités humaines ayant des impacts sur la biodiversité:**

#### **Fragmentation des habitats, le cas des infrastructures de transports**

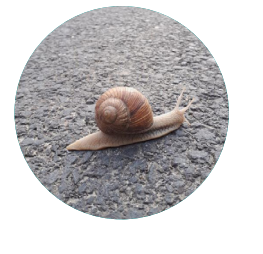

#### **Les espèces exotiques envahissantes**

#### **Les changements climatiques**

#### **Déroulement de l'activité**

Si possible, pour minimiser les biais du protocole, réalisez les deux séances à des échelles de temps proches (même semaine) et avec une météo similaire. Voici la démarche à suivre pour les deux sorties (une dans un milieu fortement anthropisé et l'autre dans un milieu qui l'est moins) :

**1.** Une fois arrivés sur le lieu sélectionné, vous pouvez rappeler l'objectif de la séquence qui est d'observer la biodiversité et de récolter des données pour comparer les résultats entre les deux milieux.

**2.** Si besoin, présentez l'application INPN Espèces et son fonctionnement aux élèves. N'hésitez pas à faire un rappel sur les espèces sauvages ainsi que sur les données doublonnes.

**3.** Pour chacun des deux milieux, appliquez la méthodologie présentée page 9.

3 Déroulement de

## Séances 2 et 3 : Sorties

**Après chaque sortie, une fois les observations des élèves transmises via l'application, connectezvous au site internet de Vigie-Nature École dans l'espace «Validations» pour sélectionner et transmettre les découvertes de vos élèves aux experts naturalistes !**

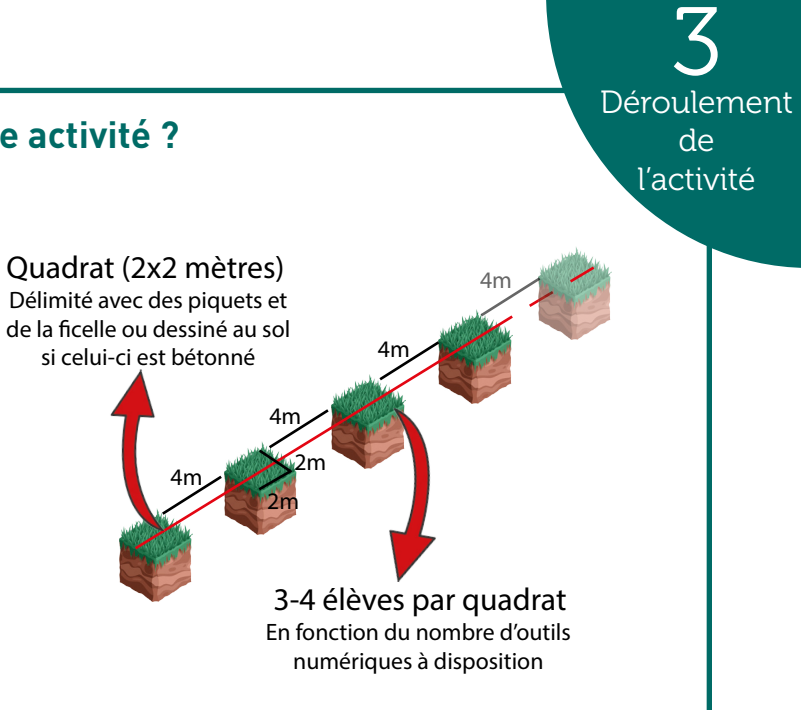

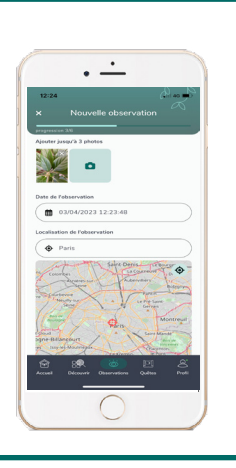

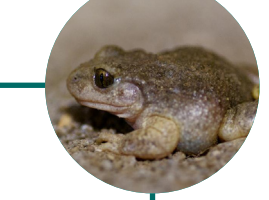

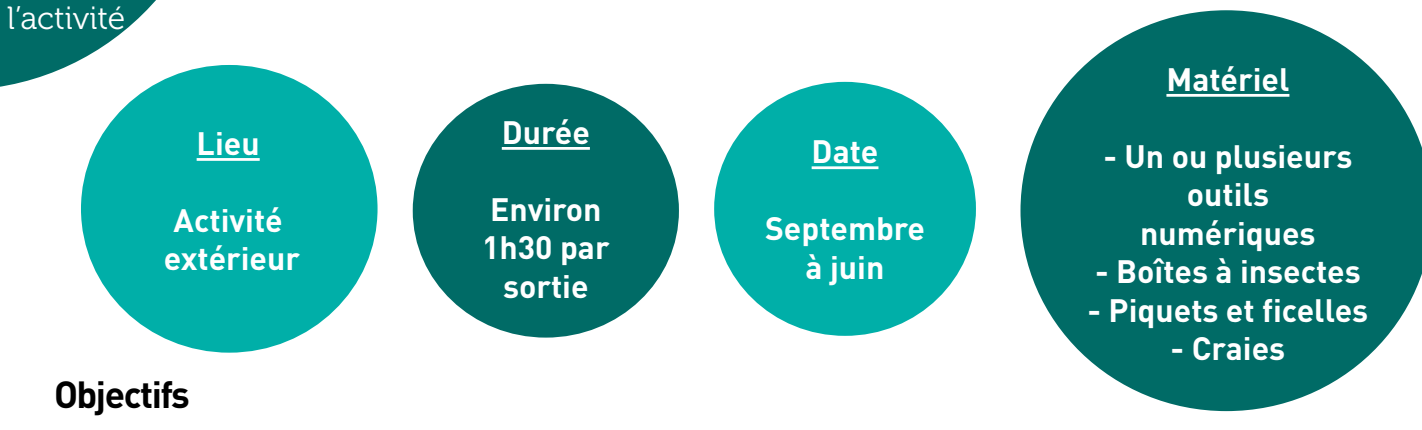

**Afin de pouvoir comparer les résultats entre les deux milieux, il est important d'utiliser la même organisation pour les deux milieux. Pour cela, définissez le même nombre de quadrats. Si possible, reformez les mêmes groupes d'élèves par carré et utilisez le même nombre d'outils numériques.** 

Ces sorties ont pour objectif principal que les élèves observent la biodiversité et récoltent des données grâce à l'application mobile INPN Espèces.

> **5.** Rassemblez les élèves et réalisez un bilan en demandant aux élèves de partager leurs observations.

**4.** Par groupe (par quadrat), les élèves prennent en photo la biodiversité présente au sein du carré défini. Ils essaient de compléter le formulaire d'observation sur l'application INPN Espèces (démarche d'identification). Voir p. 9.

#### **Bilan**

Tout en contribuant à un programme de sciences participatives, les élèves ont observé et récolté des données sur la biodiversité de deux milieux différents dans l'objectif de comparer les résultats.

Au sein de la zone choisie (rue, cour d'école, prairie, etc.), **réalisez des quadrats** (carré) de **deux mètres sur deux** avec les piquets et la ficelle. Si vous êtes sur une zone bétonnée, utilisez la craie pour tracer le carré au sol. Dressez les quadrats à **quatre mètres les uns des autres** afin de pouvoir tracer une ligne droite imaginaire qui passerait au centre de ces carrés. Ajustez le nombre de quadrats et par conséquence le nombre d'élèves par groupes (si possible 3 à 4 élèves par quadrat) selon le nombre d'outils numériques disponibles. Si vous le souhaitez, attribuez un numéro par quadrat.

#### **Quelle méthodologie utiliser pour cette activité ?**

#### **Comment compléter le formulaire d'observation INPN Espèces ?**

Une fois l'application ouverte, cliquez sur l'icône située au centre de la barre figurant sur la partie basse. Ajoutez **1 à 3 photographies**, complétez la **date**, le **lieu** ainsi que le **groupe simple** de l'individu observé (par exemple : Mammifère). Ensuite, vous pouvez compléter le groupe taxonomique (Carnivores, Chauves-souris, etc.) et si possible l'espèce. Une fois le formulaire complété, **cliquez sur «Partager»**.

Les observations envoyées via l'application INPN Espèces alimentent les connaissances sur la répartition des espèces françaises. Chaque année, des lots de données issues de l'application rejoignent les bases de données de l'Inventaire national du Patrimoine naturel (INPN). Ces données sont ensuite utilisées pour réaliser des études qui servent notamment à **appuyer les politiques publiques et les mesures de gestion et de protection des espèces**. Grâce aux contributeurs, il arrive que de nouvelles espèces soient découvertes et que d'autres soient inventoriées dans de nouvelles aires de répartition encore non-connues des scientifiques.

Les photos envoyées par les utilisateurs de l'application sont également utilisées pour la **diffusion de la connaissance** sur la biodiversité française. Parmi les photos intégrées, certaines choisies pour leur « esthétisme » viennent illustrer des fiches d'espèces sur le site internet de l'INPN et sur l'application INPN Espèces pour lesquelles il n'y avait pas encore d'illustration.

#### **Comment les données envoyées via cette activité sont-elles valorisées ?**

## Séance 4 : Étude des données récoltées

#### **Objectifs**

L'objectif de cette séquence est de comprendre les informations et les données récoltées afin de confirmer ou d'invalider l'hypothèse faite par les élèves.

#### **Déroulement de l'activité**

**1.** Demandez aux élèves de faire un retour sur les deux sorties.

**2.** Reprenez les observations faites et demandez aux élèves de réaliser un tableau qui récapitule le nombre d'espèces trouvées par groupe taxonomique en fonction des milieux (milieu 1 et milieu 2).

**3.** Demandez aux élèves de comparer les observations faites durant la première sortie et celles durant la deuxième. Pour les élèves de cycle 4, il est possible de comparer quantitativement le nombre d'espèces trouvées et le nombre d'observations entre le premier et le deuxième milieu. Demandez-leur de réaliser des calculs (pourcentages) ainsi que des graphiques (diagrammes bâtons).

> **4.** Demandez aux élèves de commenter les résultats et de formuler une conclusion sur les données analysées. Leur hypothèse de départ est-elle valide ? Quelle conclusion peuvent-ils en tirer ? Quel que soit les résultats, questionnez les élèves sur les facteurs qui auraient pu biaiser les résultats : la météo était-elle similaire pour les deux sorties ? Les espèces étaient-elles plus simples à trouver en milieu urbain ? etc.

#### **Bilan**

Les élèves ont analysé les données récoltées. Ils ont validé ou invalidé leur hypothèse et formulé une conclusion.

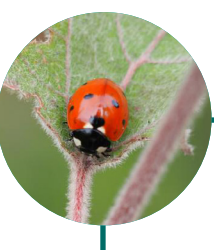

#### **Quelles informations retrouver sur les fiches espèces de l'INPN ?**

Une fois sur la fiche de l'espèce, vous pouvez retrouver des **informations générales** sur celle-ci, des **photographies**, sa **répartition**, des **statuts d'évaluation**, de **protection**, de **menace** et bien plus encore. Toutes ces informations permettront aux élèves d'en savoir plus sur les espèces présentes au sein de leur établissement scolaire. Vous pouvez également **rechercher** une fiche espèce dans la barre de recherche «Rechercher des données sur une espèce» située sur la droite de la page d'accueil.

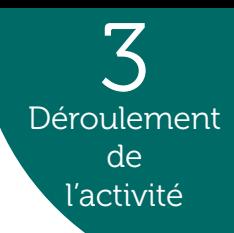

3

Déroulement de

#### **À quoi sert la plateforme web Détermin'Obs ?**

[Détermin'Obs](https://determinobs.fr/#/home) est la plateforme web de l'application INPN Espèces, elle sert d'interface entre les experts naturalistes et les participants. Connectez-vous au compte de la classe sur Détermin'Obs avec l'identifiant et mot de passe utilisés pour l'application mobile. Une fois connecté, retrouvez toutes vos **observations**, les **points** obtenus, un **classement** des contributeurs et des établissements scolaires, de la **documentation** à propos du programme (bilans, etc.) et la possibilité d'**exporter vos données**.

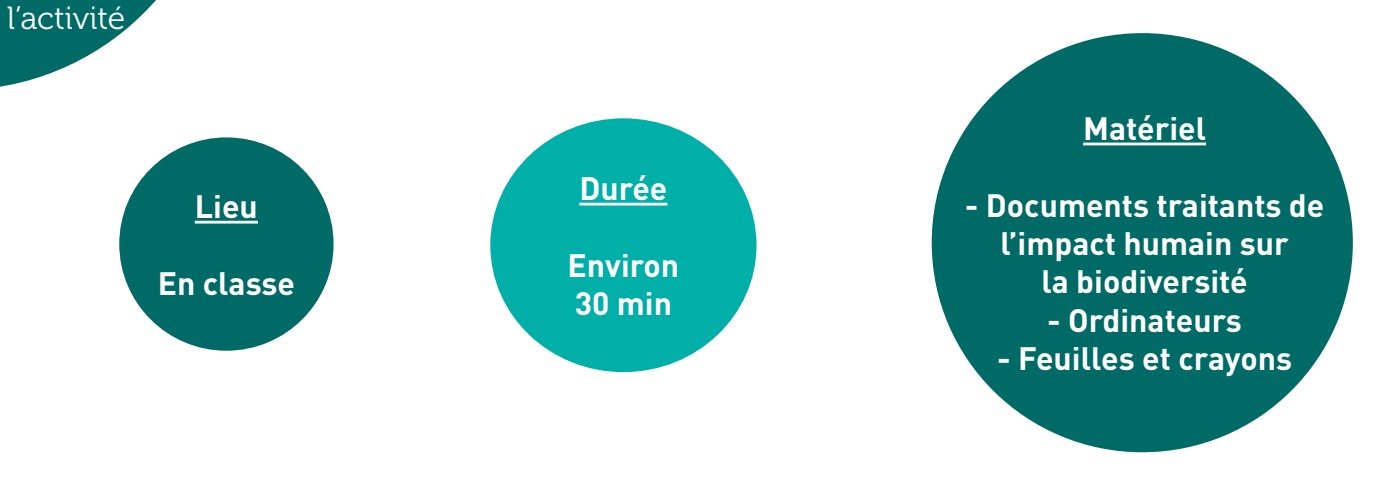

Pour chaque observation validée, cliquez sur «En savoir plus sur cette espèce» afin d'être redirigé sur la fiche de l'espèce du **site internet de l'[Inventaire national du Patrimoine](https://inpn.mnhn.fr/accueil/index) [naturel \(INPN](https://inpn.mnhn.fr/accueil/index))** (fonctionnalité également possible depuis l'application INPN Espèces).

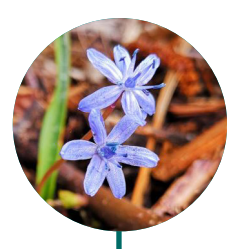

#### **Comment consulter le retour des experts naturalistes sur les observations de mes élèves ?**

Une fois que vous avez validé les observations des élèves sur le site internet de Vigie-Nature École, les observations sont reçues par les experts naturalistes qui **valident ou corrigent les identifications proposées**. Vous pouvez suivre la validation et consulter les noms d'espèces après la validation des experts sur votre profil dans l'**application INPN Espèces, le site internet Détermin'Obs ou le site internet de Vigie-Nature École**.

**Une fois les observations des élèves validées par les experts, retrouvez les espèces vues durant l'inventaire sur l'application mobile INPN Espèces, le site internet de Vigie-Nature École et le site internet Détermin'Obs (voir p. 11).**

## ALLER PLUS LOIN

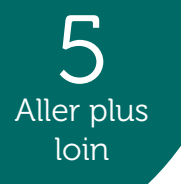

## Ressources complémentaires

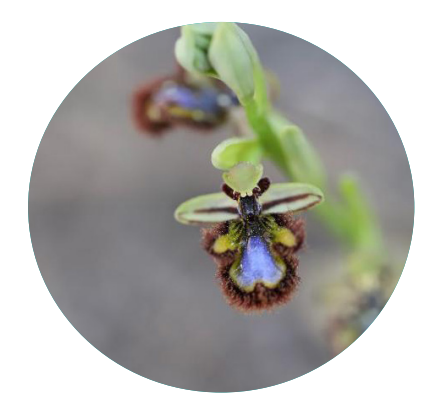

## Nos formations

## Autres activités pédagogiques

Retrouvez les activités pédagogiques pour l'ensemble des niveaux scolaires sur le site internet Détermin'Obs dans l'onglet «Scolaires» puis dans le sous-onglet «Propositions pédagogiques». N'hésitez pas à nous faire parvenir vos idées d'activités pédagogiques et vos retours d'expériences à l'adresse mail suivante : [victor.robin-havret@mnhn.fr](http://victor.robin-havret@mnhn.fr)

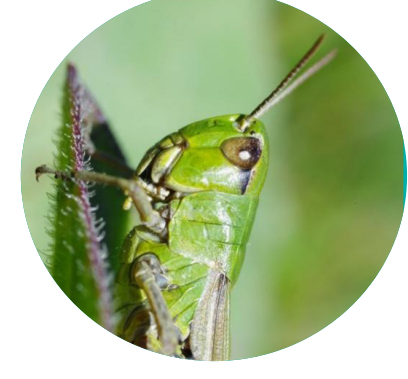

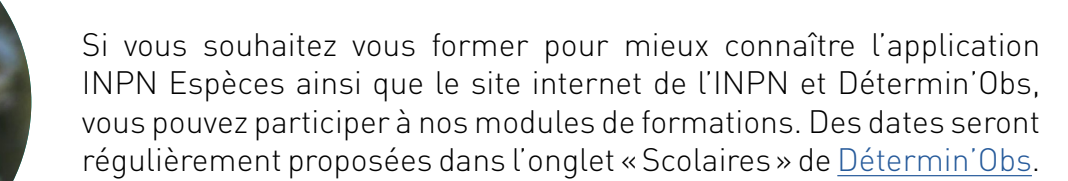

Compléter vos observations naturalistes en réalisant des suivis de biodiversité grâce au programme de sciences participatives [Vigie-](https://www.vigienature-ecole.fr/)[Nature École.](https://www.vigienature-ecole.fr/) Ce programme propose 10 protocoles scientifiques sur des groupes biologiques variés, à réaliser avec vos élèves de la maternelle au lycée et ce sur l'ensemble du territoire métropolitain.

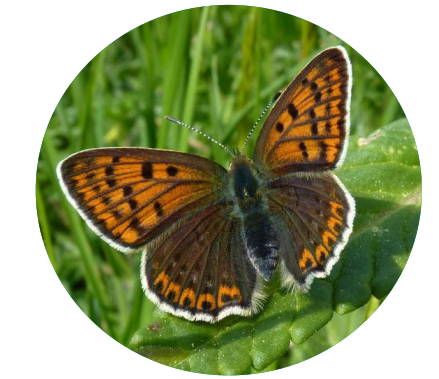

Si vous souhaitez développer un projet visant à étudier la biodiversité et/ou géodiversité de métropole et d'outre-mer, vous pouvez consulter le [site internet de l'INPN](https://inpn.mnhn.fr/accueil/index). Retrouvez des livrets thématiques en cliquant [ici](https://inpn.mnhn.fr/informations/communication#livrets) et apprenez à reconnaître des chants d'oiseaux en cliquant [là](https://inpn.mnhn.fr/accueil/participer/jeux-educatifs).

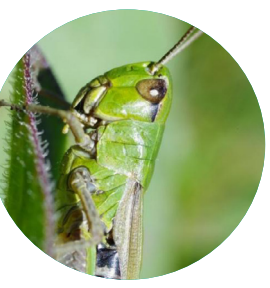

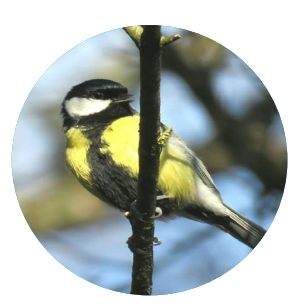

*Pseudochorthippus parallelus* (Zetterstedt, 1821) © Leptura

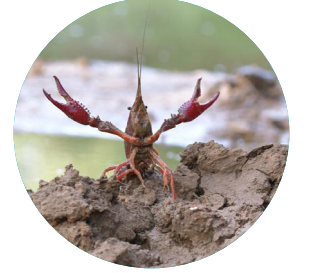

*Parus major* Linnaeus, 1758 © Marjo

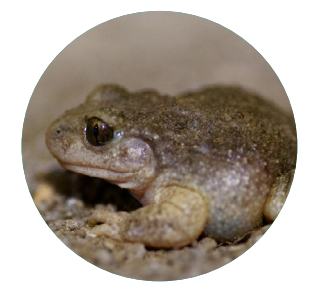

*Alytes obstetricans*  (Laurenti, 1768) © Gypa66

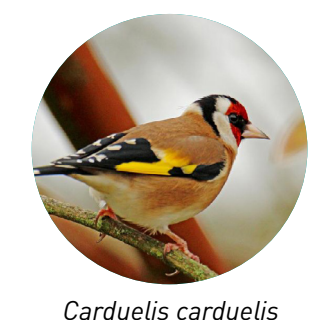

(Linnaeus, 1758) © Martine64

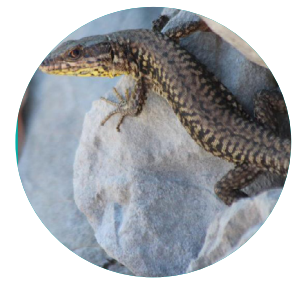

*Podarcis muralis*  (Laurenti, 1768) © M.MISSILLIER

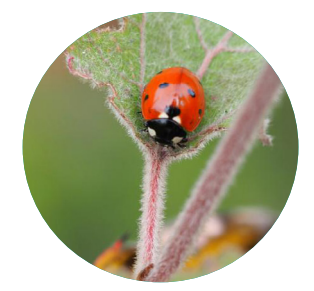

*Coccinella septempunctata* Linnaeus, 1758 © Nathalie Fichet

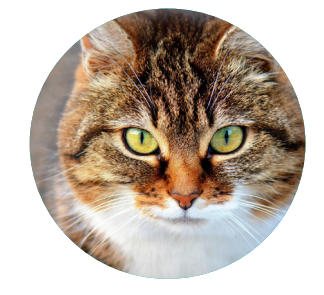

*Meles meles* (Linnaeus, 1758) © Nathalie Fichet

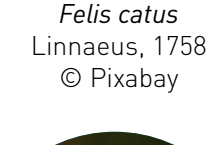

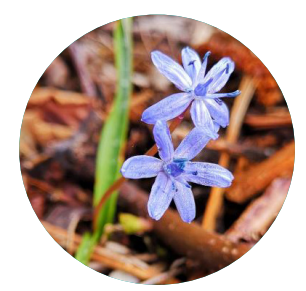

*Scilla bifolia* L. © Anonyme\_3122

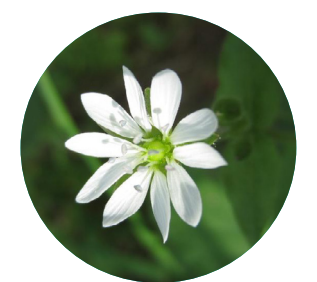

*Myosoton aquaticum* (L.) Moench © Anonyme\_20179

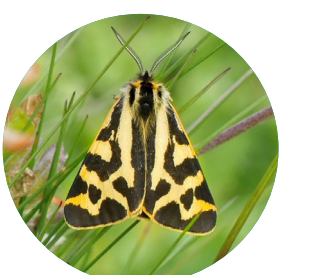

*Arctia plantaginis* (Linnaeus, 1758) © Thomas

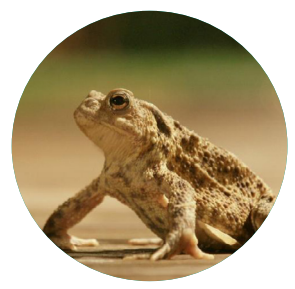

*Bufo bufo* (Linnaeus, 1758) © Jobar

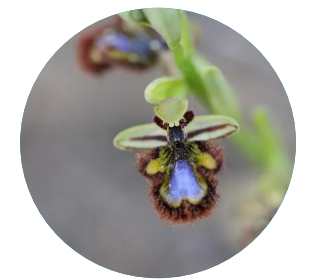

*Ophrys speculum* Link © Adrien Jailloux

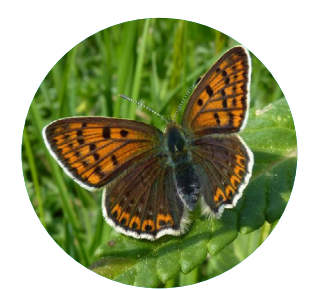

*Lycaena tityrus* (Poda, 1761) © ManuPerez

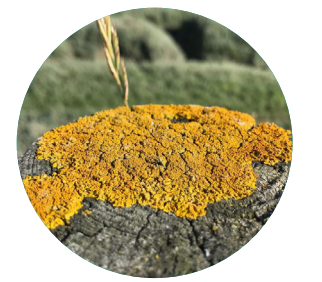

*Xanthoria parietina* (L.) Th.Fr. © Orchis

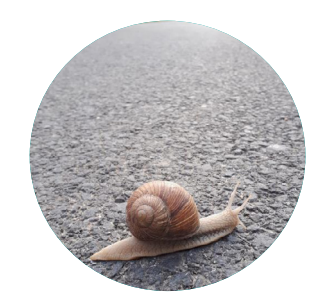

*Helix pomatia* Linnaeus, 1758 © JJB

*Procambarus clarkii*  (Girard, 1852) © Delarbre

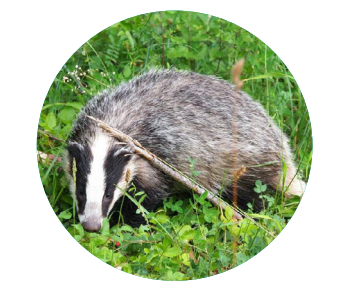

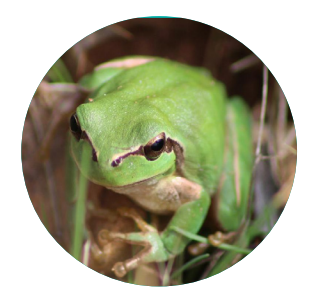

*Hyla meridionalis* Böttger, 1874 © Kerzeelen

**Coordination** : Sarah Figuet

**Production** : Victor Robin-Havret

**Contribution et relecture** : Patrick Haffner Sébastien Turpin, Simon Benateau

**Contact** : <victor.robin-havret@mnhn.fr>

## Vigie-Nature École

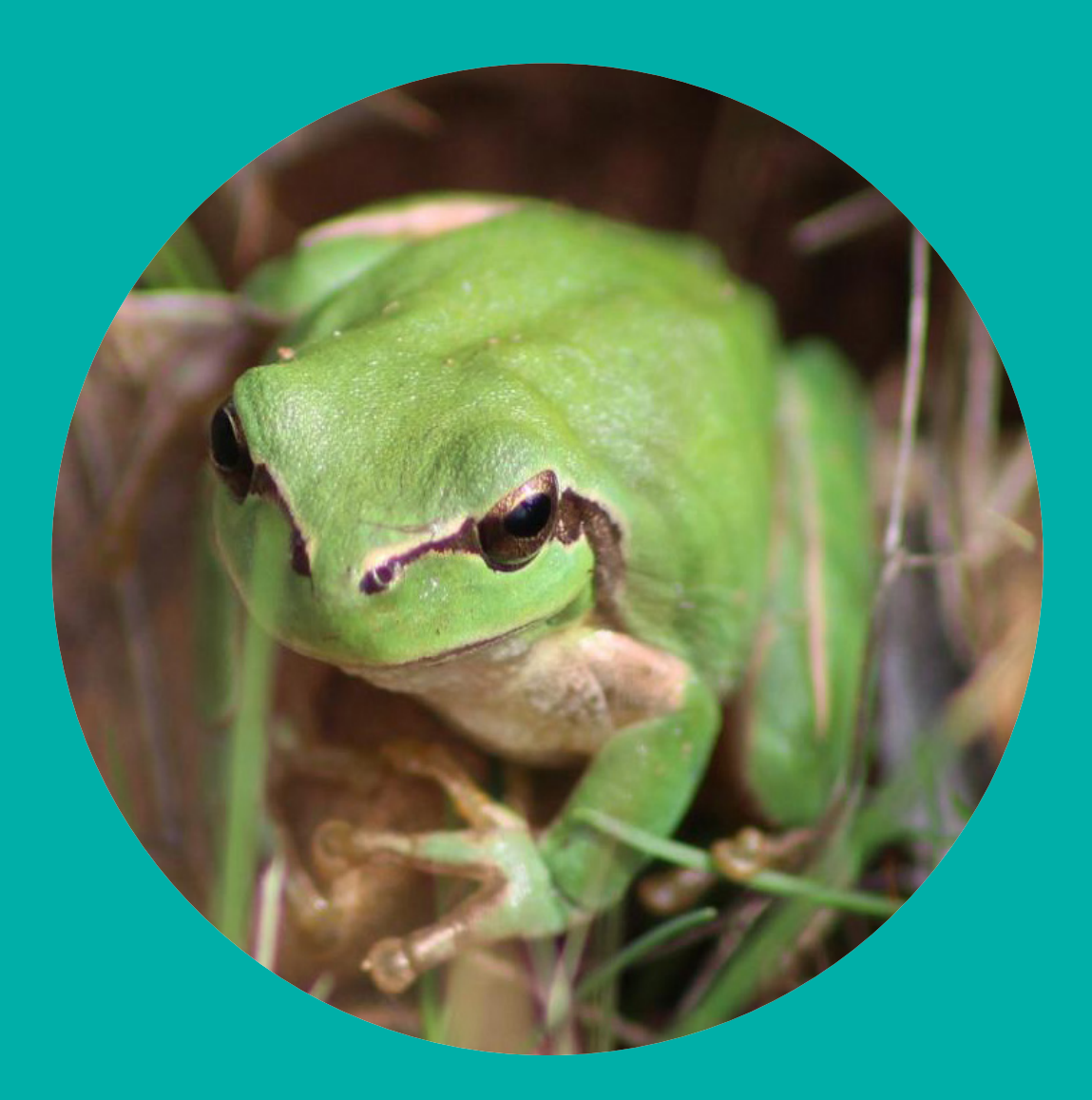

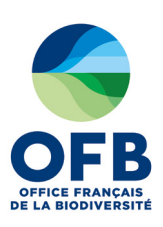

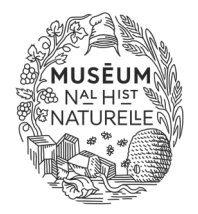

Avec le soutien de:

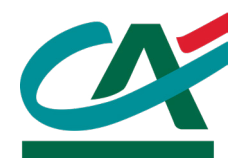